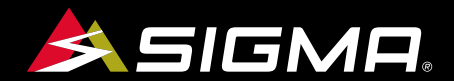

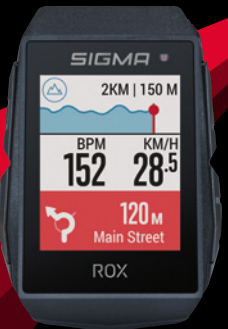

VIDEOS & COMPLETE MANUAL AT

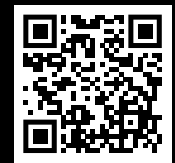

# **ROX**  $11.1 \equiv$ VO

GPS BIKE COMPUTER |SHORT MANUAL

# **REMARKS**

- EN This manual is a quick guide. You can access the detailed instructions by following this link:
- RU Это краткое руководство по эксплуатации. Подробное руководство вы найдете по данной ссылке:
- EE Käesolev käsiraamat on kiirjuhend. Üksikasjalistele juhistele pääsete ligi järgides seda linki:
- UA Це коротка інструкція. З повною інструкцією можна ознайомитися за посиланням:
- LT. Tai yra trumpasis vadovas. Išsamias instrukcijas galite rasti prisijungę su šia nuoroda:
- $\overline{\mathbf{u}}$  Šī ir saīsinātā instrukcija. Detalizētu pamācību var atvērt noklikšķinot uz šīs saites:
- **BG**  Това ръководство представлява кратка версия. Пълната версия можете да откриете, като последвате този линк:

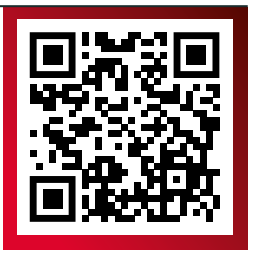

goto.sigmasport.com/rox11-1

# **CONTENTS**

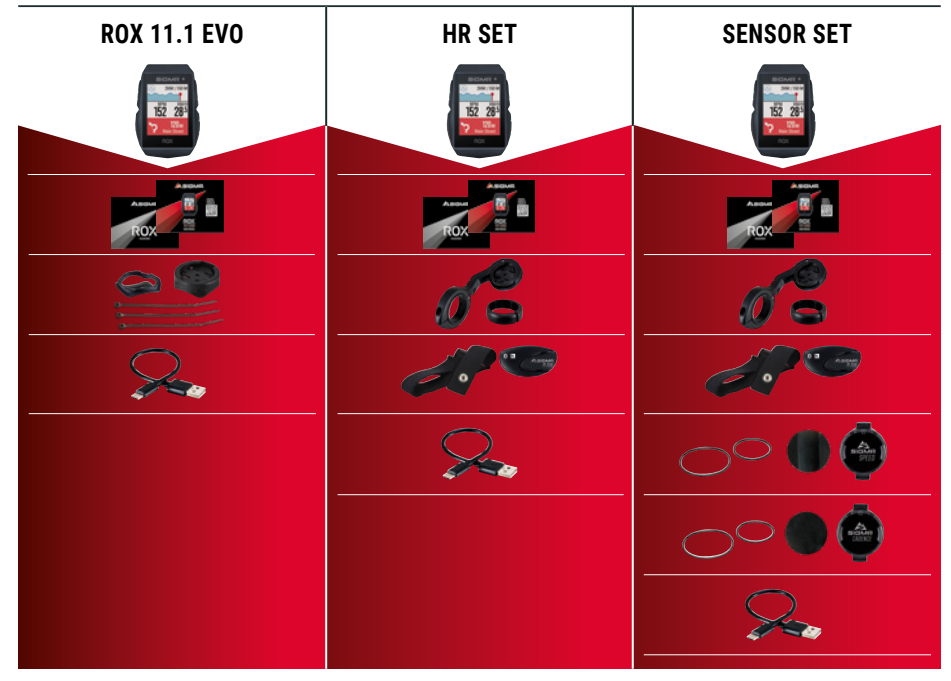

# **INSTALLATION**

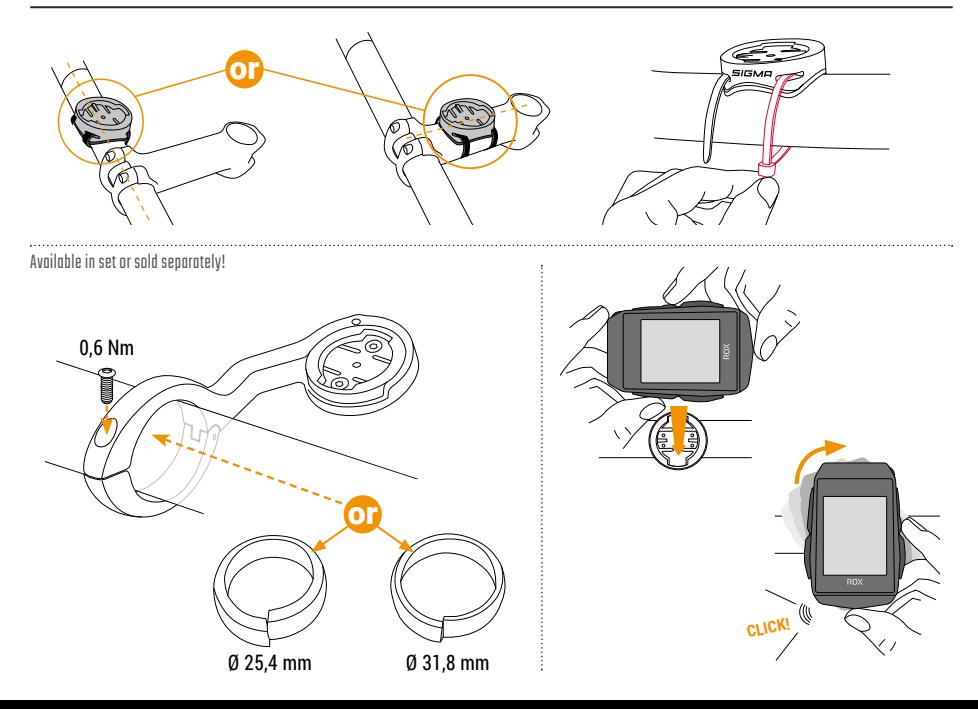

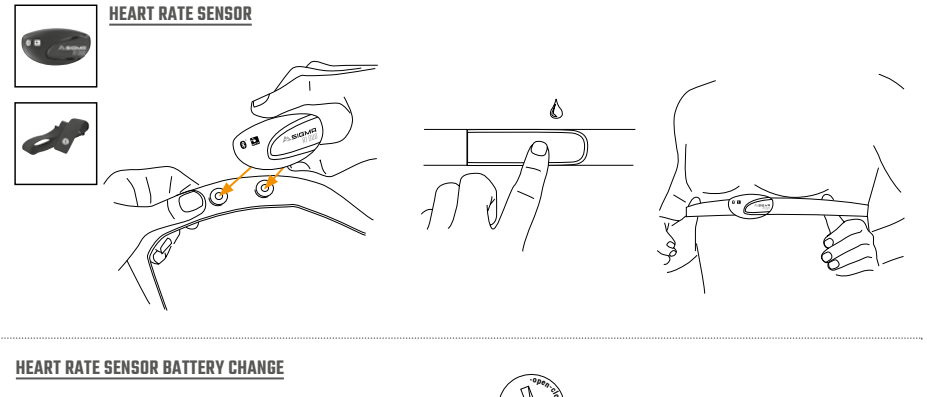

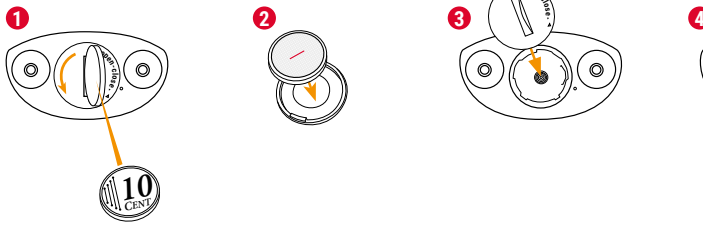

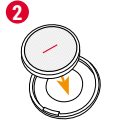

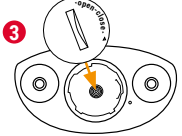

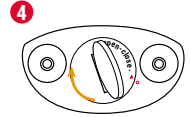

# **INSTALLATION**

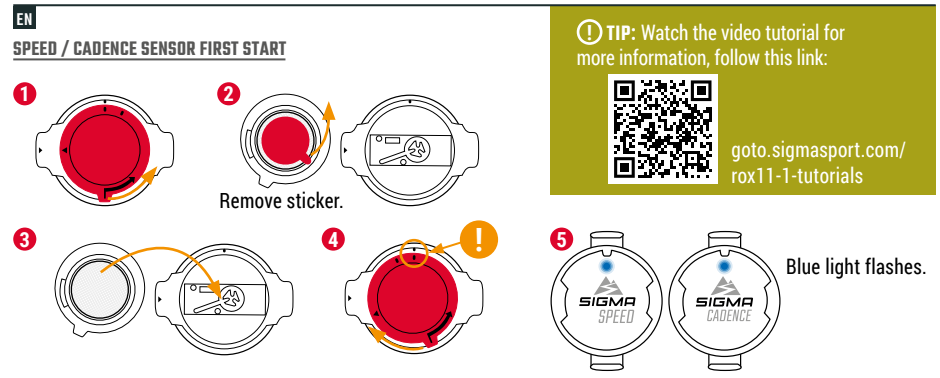

RU **2.** Снять наклейку. **5.** Синий индикатор мигает. **СОВЕТ:** Обучающее видео содержит дополнительную информацию.

UA **2.** Зніміть наклейку. **5.** Має блимати синій індикатор. **ПОРАДА:** перегляньте навчальний відеоролик, у ньому <sup>є</sup> додаткова інформація.

LV **2.** Noņemiet uzlīmi. **5.** Mirgos zils signāls. **IETEIKUMS:** plašāku informāciju varat iegūt no videoapmācības.

EE **2.** Eemaldage kleebis. **5.** Sinine tuli vilgub. **NÕUANNE:** Lisateabe saamiseks vaadake videojuhendit.

LT **2.** Nuimkite lipduką. **5.** Mirksi mėlyna lemputė. **PATARIMAS.** Peržiūrėkite mokomąjį vaizdo įrašą, kur pateikiama daugiau informacijos.

BG **2.** Отстранете стикера. **5.** Синята лампа мига. **СЪВЕТ:** Видео обучението Ви предлага допълнителна информация.

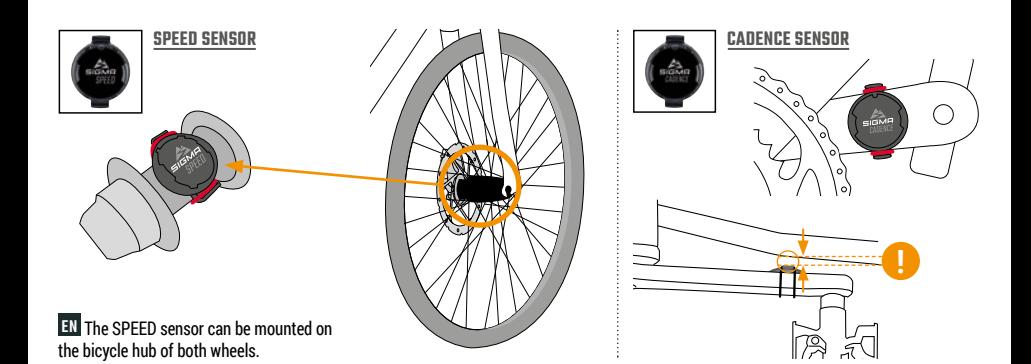

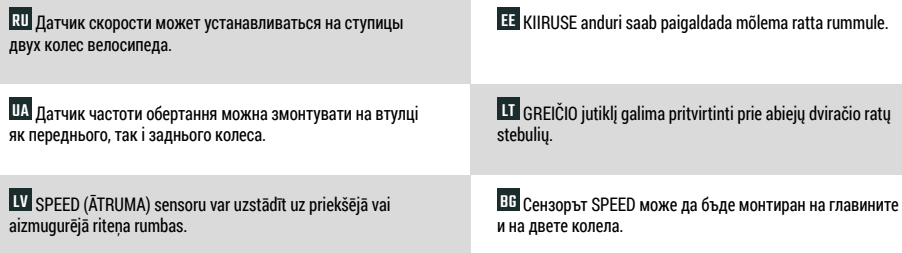

# **BUTTON FUNCTIONS**

## EN

### **MENU** Button

- Switch on/off the device (press for 3s)
- Open or close menu

## **START/ENTER** Button

- Start/Continue training
- Confirm input
- One menu level down
- Take manual lap in training

## **STOP/BACK** Button

- Stop training
- Save training after finish
- One menu level up

## Button

- One page forward
- Down in lists
- Increase value

#### -Button

- One page backward
- Up in lists
- Decrease value

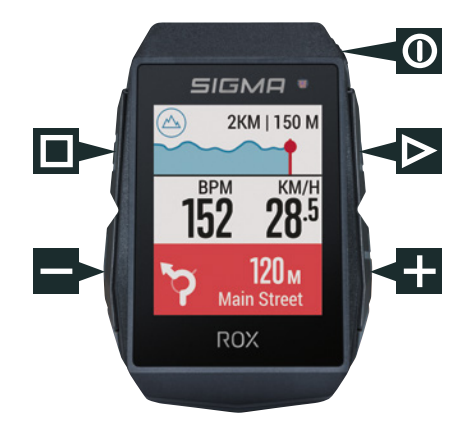

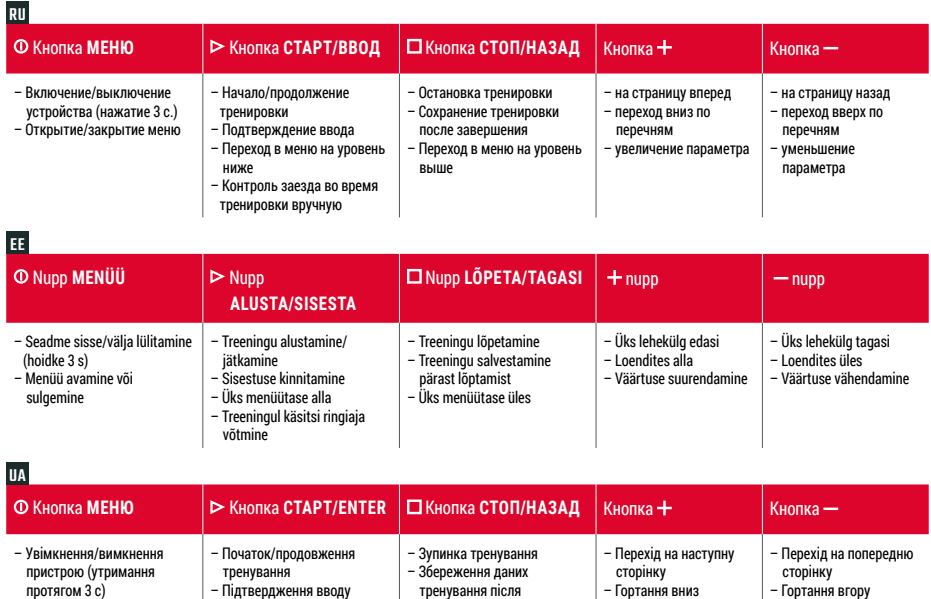

закінчення тренування – Перехід на один рівень меню вгору

у списках – Збільшення значення

у списках – Зменшення значення

– Підтвердження вводу

– Відкривання або закривання меню

- Перехід на один рівень меню нижче
- Ручний вибір моменту закінчення кола під час тренування

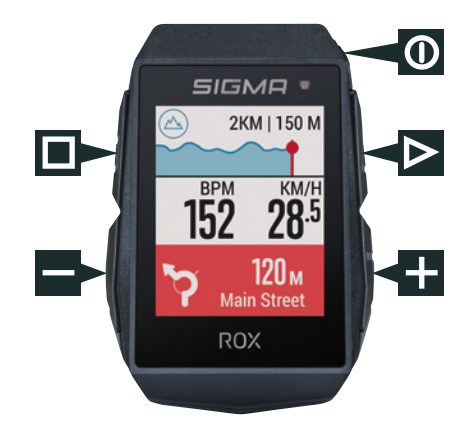

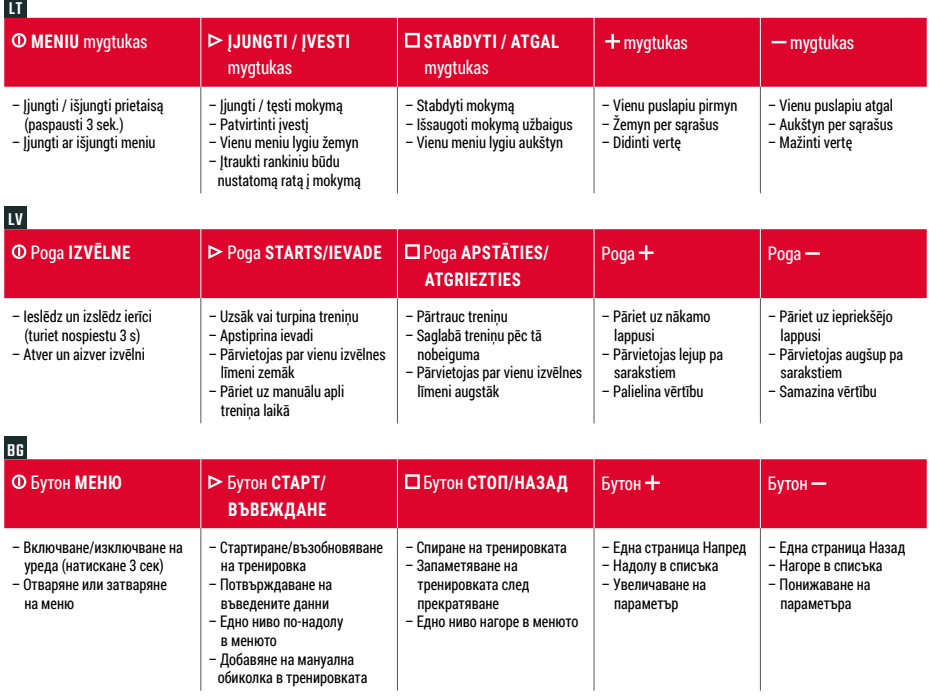

# **FIRST START**

**5** Pair sensors and finish initial settings.

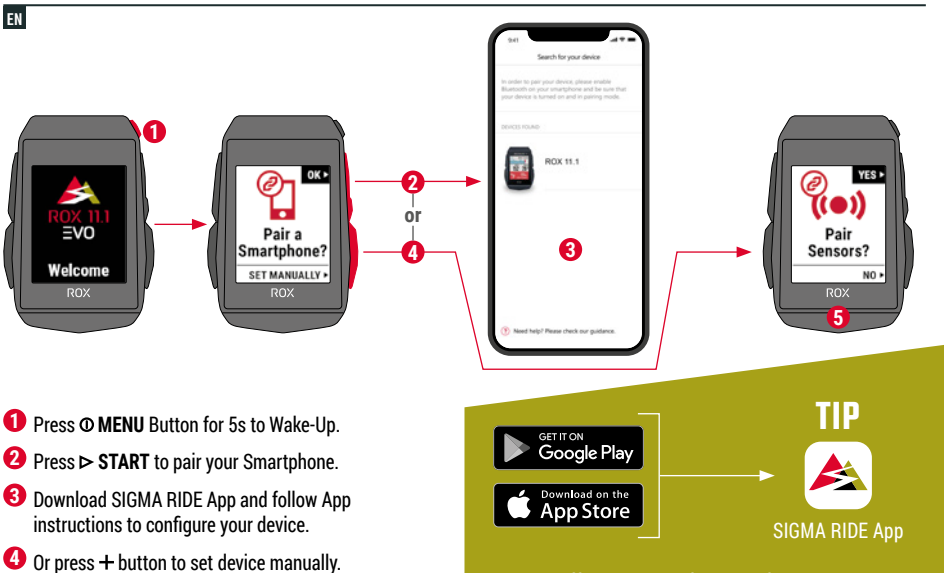

**The app offers you many functions for setting up and customising the ROX 11.1. For more information on the app's functions, see the "SIGMA RIDE app" page.**

RU **1.** для активации удерживать нажатой клавишу <sup>в</sup> течение 5 с. **2.** Нажать на  $\blacktriangleright$  для соединения со смартфоном. **3.** Загрузить приложение SIGMA RIDE <sup>и</sup> выполнить конфигурацию устройства из приложения по инструкции. **4.** Или нажать клавишу и выполнить настройку вручную. **5.** Подключить датчики <sup>и</sup> завершить начальные настройки. **СОВЕТ:** Приложение дает возможность индивидуальной настройки множества функций велокомпьютера ROX 11.1. Более подробные сведения <sup>о</sup> функциях приложения см. на странице "SIGMA RIDE App".

 $\bf{\Xi}$  1. Для активації натисніть кнопку  $\bf{O}$  і утримуйте її натиснутою протягом 5 с. 2. Натисніть кнопку  $\triangleright$  для створення пари зі смартфоном. **3.** Завантажте додаток SIGMA RIDE і налаштуйте пристрій згідно <sup>з</sup> інструкцією <sup>в</sup> додатку. **4.** Або натисніть кнопку і налаштуйте пристрій вручну. **5.** Підключіть датчики й перевірте початкові параметри.

**ПОРАДА:** у додатку <sup>є</sup> чимало функцій для налаштування та персоналізації ROX 11.1. Більш детальну інформацію про функції можна знайти на сторінці «Додаток SIGMA RIDE».

EE **1.** Hoidke äratamiseks 5 s jooksul nuppu (menüü). **2.** Vajutage oma nutitelefoni sidumiseks (alusta). **3.** Laadige alla rakendus SIGMA RIDE ja järgige oma seadme konfigureerimiseks rakenduse juhiseid. **4.** Või vajutage seadme käsitsi seadistamiseks nuppu . **5.** Siduge andurid ja lõpetage esialgne seadistamine. **NÕUANNE:** Rakendus pakub teile palju funktsioone ROX 11.1 häälestamiseks ja kohandamiseks. Täiendava teabe saamiseks rakenduse funktsioonide kohta vaadake lehekülge "Rakendus SIGMA RIDE".

LT **1.** Paspauskite (meniu) mygtuką 5 sek., kad suaktyvintumėte. **2.** Paspauskite  $\triangleright$  (ijungti), kad susietumėte išmanųjį telefoną. **3.** Atsisiųskite SIGMA RIDE programą ir sekite jos instrukcijas, kad sukonfigūruotumėte prietaisą. 4. Arba paspauskite + mygtuką, kad nustatytumėte prietaisą rankiniu būdu. **5.** Susiekite jutiklius ir baikite atlikti pradinius nustatymus.

**PATARIMAS.** Programoje pateikiama daug ROX 11.1 nustatymo ir individualaus pritaikymo funkcijų. Norėdami sužinoti daugiau informacijos apie programos funkcijas, žr. "SIGMA RIDE programa" puslapį.

LV **1.** Nospiediet pogu (IZVĒLNE) uz <sup>5</sup> s, lai aktivizētu ierīci. 2. Nospiediet pogu  $\triangleright$  (STARTS), lai pieslēgtu savu viedtālruni. **3.** Lejupielādējiet SIGMA RIDE lietotni un sekojiet tās instrukcijai, lai konfigurētu ierīci. **4.** Vai nospiediet pogu **+**, lai veiktu iestatīšanu manuāli. **5.** Pieslēdziet sensorus un pabeidziet sākotnējo iestatīšanu. **IETEIKUMS:** lietotne piedāvā daudzas ROX 11.1 iestatīšanas un pielāgošanas funkcijas. Vairāk informācijas par lietotnes funkcijām jūs atradīsiet lappusē "SIGMA RIDE lietotne".

**ВВ 1.** За активиране натиснете и задръжте за 5 сек бутон Ф. **2.** Натиснете ▶, за да свържете смартфона. 3. Изтеглете приложението SIGMA RIDE <sup>и</sup> конфигурирайте уреда въз основа на инструкциите от приложението. 4. Или натиснете + и настройте уреда ръчно. **5.** Свържете сензорите <sup>и</sup> завършете началните настройки.

**СЪВЕТ:** Приложението Ви предлага много функции за настройване <sup>и</sup> персонализиране на ROX 11.1. За повече информация относно функциите на приложението вижте страницата "SIGMA RIDE App".

# **TRAINING**

EN

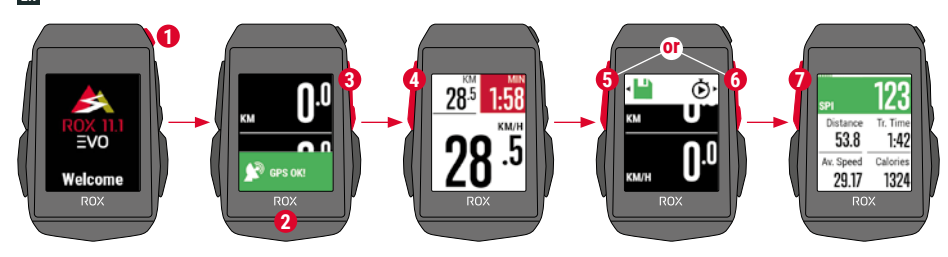

- **1** Press **@ MENU** Button for 3s to switch on the device.
- **2** Wait for "GPS OK" message, search for clear sky and do not move for fast GPS fix.
- **3** Press **START** to start the training session.
- **4** Press **STOP** to stop the training session.
- **5** Press **STOP** again to save the training session **OR**
- **6** Press  $\triangleright$  **START** again to continue the training session.
- **7** Press **STOP** to leave the summary.
- **8** Use your Smartphone and the SIGMA RIDE App to sync the training for full data analysis and sharing. The state of the state of the state of the SIGMA RIDE App

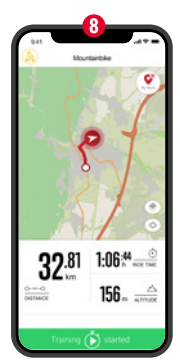

RU **1.** Для включения устройства нажмите <sup>и</sup> <sup>в</sup> течение 3 с. удерживайте нажатой кнопку . **2.** Дождитесь появления индикации "GPS OK". Для быстрого поиска сигнала GPS выполните поиск местоположения, находясь вне помещения, и после этого не изменяйте настройку. **3.** Для начала отслеживания тренировки нажмите кнопку . **4.** Для прерывания тренировки нажмите кнопку  $\Box$ . 5. При повторном нажатии кнопки  $\Box$  будет выполнено сохранение параметров тренировки, **ЛИБО 6.** Вновь нажмите для возобновления тренировки. **7.** Для выхода из режима нажмите . **8.** С помощью смартфона или приложения SIGMA RIDE есть возможность синхронизации параметров тренировки. После этого возможен анализ и передача данных.

 $\bf{\Xi}$  1. Щоб увімкнути пристрій, натисніть кнопку **Ф** і утримуйте її протягом 3 с. **2.** Зачекайте, доки не <sup>з</sup>'явиться повідомлення «GPS OK». Для швидкого визначення місця розташування за допомогою GPS-сигналу знайдіть місце просто неба і не змінюйте його. **3.** Щоб розпочати тренування, натисніть кнопку . **4.** Щоб призупинити тренування, натисніть кнопку  $\Box$ . **5.** Знову натисніть кнопку  $\Box$  щоб зберегти дані тренування, **АБО 6.** Знову натисніть кнопку  $\triangleright$  шоб продовжити тренування. **7.** Натисніть кнопку  $\Box$  щоб вийти з огляду. **8.** Дані тренування можна синхронізувати зі смартфоном, на якому встановлений додаток SIGMA RIDE. Після цього можна аналізувати дані та ділитися ними.

 $\Psi$  1. Nospiediet un turiet piespiestu 3 s pogu **O**, lai ieslēgtu ierīci. **2.** Sagaidiet displejā paziņojumu "GPS OK", atrodiet vietu ar skaidrām debesīm un nekustieties, lai varētu veikt ātro GPS pozicionēšanu. **3.** Nospiediet pogu ▶, lai uzsāktu treniņsesiju. 4. Nospiediet pogu  $\Box$ , lai pārtrauktu treniņsesiju. **5.** Nospiediet vēlreiz pogu  $\Box$ . lai saglabātu treninsesiju. **VAI 6.** Nospiediet vēlreiz pogu $\geq$ . lai turpinātu treninsesiju. **7.** Nospiediet pogu  $\Box$  lai izietu no kopsavilkuma ekrāna. **8.** Izmantojiet savu viedtālruni un lietotni SIGMA RIDE, lai sinhronizētu treniņu pilnajai datu analīzei un kopīgošanai.

**EE** 1. Hoidke seadme sisselülitamiseks 3 s jooksul nuppu **0**. **2.** Kiire GPS asukoha määramise võimaldamiseks oodate teadet "GPS OK", otsige selge taevas ja ärge liikuge. **3.** Vajutage treeninguseansi alustamiseks  $\triangleright$ . 4. Treeninguseansi lõpetamiseks vajutage nuppu  $\square$ . **5.** Treeninguseansi salvestamiseks vajutage uuesti nuppu **VÕI 6.** Vajutage treeninguseansi jätkamiseks uuesti nuppu $\triangleright$ . **7.** Kokkuvõttest väljumiseks vajutage **□ 8.** Kasutage oma nutitelefoni

ja rakendust SIGMA RIDE treeningu andmete täielikuks analüüsiks ja jagamiseks sünkroniseerimiseks.

 $\Pi$  1. Paspauskite  $\Phi$  mygtuką 3 sek., kad įjungtumėte prietaisą. 2. Palaukite, kol bus rodomas "GPS OK" (GPS nustatytas) pranešimas. Suraskite vietą, kur matomas giedras dangus ir nejudėkite, kad būtų areitai nustatytas GPS. 3. Paspauskite  $\triangleright$ , kad ijungtumėte mokomają sesiją. **4.** Paspauskite  $\Box$  kad sustabdytumėte mokomają sesiją. **5.** Vėl paspauskite , kad išsaugotumėte mokomąją sesiją, **ARBA 6.** Vėl paspauskite  $\triangleright$ , kad tęstumėte mokomąją sesiją. **7.** Paspauskite  $\Box$ , kad paliktumėte santrauką. 8. Išmaniuoju telefonu ir SIGMA RIDE programa susinchronizuokite mokymą, kad būtų atlikta išsami duomenų analizė ir bendrinti duomenys.

ВВ <mark>1.</mark> За включване на уреда задръжте натиснат бутон **Ф** за 3 сек. 2. Изчакайте съобщението "GPS ОК". За бърза локализация на GPS сигнала намерете място на открито и повече не го променяйте.  $3.3$ а стартиране на тренировката натиснете $\triangleright$ . **4.** За спиране на тренировката натиснете  $\Box$ . 5. Натиснете повторно  $\Box$ , за да запаметите тренировката, ИЛИ 6. Натиснете отново  $\triangleright$ , за да продължите тренировката. **7.** Натиснете  $\Box$ за да излезете от прегледа. **8.** Със смартфона <sup>и</sup> приложението SIGMA RIDE може да се синхронизира тренировката. След това данните могат да бъдат актуализирани <sup>и</sup> споделени.

# **MENU OVERVIEW**

#### EN

### MAIN MENU

- **1** Press  $\Phi$  MENU button, when training is **NOT started**.
- **2** You have access to the main menu with all the functions of the ROX 11.1.

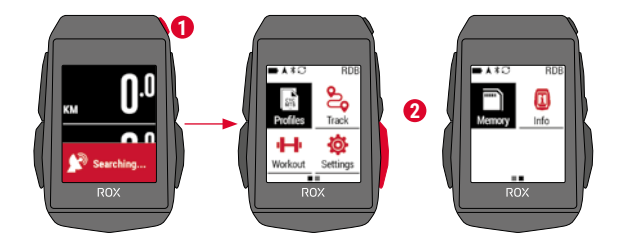

## SHORT CUT MENU

- **1** Press  $\Phi$  MENU button, when training is **active or in auto pause**.
- **2** Here they can quickly access the most important settings while riding.

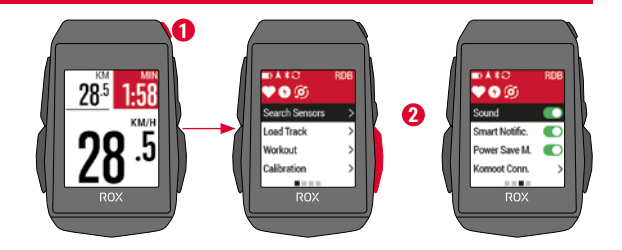

### RU **ГЛАВНОЕ МЕНЮ**

 **1. Удерживайте нажатой кнопку ЕЩЕ ДО начала тренировки. 2.** Вы можете перейти <sup>в</sup> главное меню со всеми функциями ROX 11.1.

#### **ЭКСПРЕСС-МЕНЮ**

 **1. Нажмите клавишу во время тренировки или во время автоматически назначенного перерыва. 2.** Здесь во время движения вы можете быстро получить доступ <sup>к</sup> наиболее важным настройкам.

## UA **ГОЛОВНЕ МЕНЮ**

**1. Натисніть і утримуйте кнопку ДО початку тренування.**

**2.** Ви перейшли до головного меню <sup>з</sup> усіма функціями ROX 11.1.

#### **МЕНЮ ШВИДКОГО ДОСТУПУ**

**1. Натисніть кнопку під час тренування або автоматичної паузи. 2.** Це меню дозволяє швидко отримати доступ до основних параметрів під час руху.

## EE **PEAMENÜÜ**

1. Vajutage nuppu **<sup>O</sup>, kui treeningut EI ole alustatud. 2.** Pääsete ligi peamenüüle kõigi ROX 11.1 funktsioonidega.

#### **OTSETEEDE MENÜÜ**

#### 1. Vajutage nuppu <sup>O</sup>, kui treening on aktiivne või automaatsel

**pausil. 2.** Siin saate sõidu ajal kiiresti pääseda ligi kõige tähtsamatele seadistustele.

## LT **PAGRINDINIS MENIU**

 **1. Paspauskite mygtuką, kai mokymas NĖRA įjungtas. 2.** Turite prieigą prie pagrindinio meniu su visomis ROX 11.1 funkcijomis.

#### **SPARČIŲJŲ NUORODŲ MENIU**

**1. Paspauskite mygtuką, kai suaktyvintas mokymas ar automatiškai pristabdyta. 2.** Čia galite greitai įjungti svarbiausius nustatymus važiavimo metu.

## LV **GALVENĀ IZVĒLNE**

**1. Nospiediet pogu , kad treniņš NAV vēl sācies. 2.** Tagad jums pieejama galvenā izvēlne un visas 11.1 funkcijas.

#### **ĪSCEĻU IZVĒLNE**

**1. Nospiediet pogu treniņa vai aktīvās pauzes laikā. 2.** Šeit jūs brauciena laikā varat ātri piekļūt svarīgākajiem iestatījumiem.

#### BG **ГЛАВНО МЕНЮ**

1. Задръжте натиснат бутон Ф, докато ВСЕ ОЩЕ НЕ Е стартирана **тренировка. 2.** Имате достъп до главното меню <sup>с</sup> всички функции на ROX 11.1.

#### **КРАТКО МЕНЮ**

1. Задръжте натиснат бутон **Ф, докато тече тренировка или по време на автоматична почивка. 2.** Тук имате бърз достъп до най-важните настройки по време на каране.

# **SENSOR CONNECTION**

EN

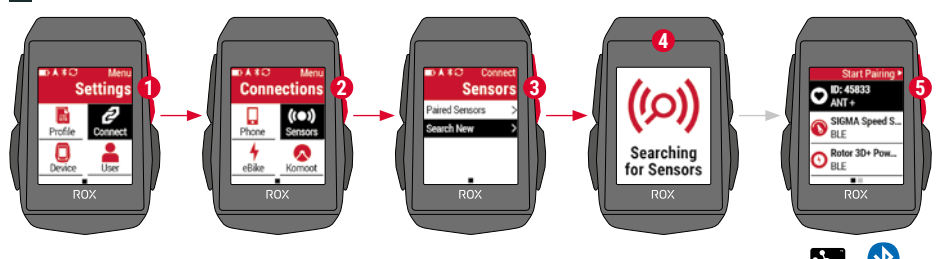

**1** In **MAIN MENU > SETTINGS** choose **CONNECT** to edit connections.

- **2** Choose **SENSORS** to pair new sensors or manage paired sensors.
- **3** Choose **SEARCH NEW** to add new sensors.
- **4** Make sure that sensors are switched on!
- **5** Press **START** to pair sensor.

**! TIP:** Some sensors are available in Bluetooth and ANT+ at the same time. We recommend to choose the ANT+ connection.

RU **1.** В **ГЛАВНОМ МЕНЮ > НАСТРОЙКИ** в разделе **ПОДКЛЮЧЕНИЕ** можно подключить датчики. **2.** Выбрать **ДАТЧИКИ** для подключения новых датчиков или управления уже подключенными. **3.** В разделе **ПОИСК** можно добавить новые датчики. **4.** Для этого датчики должны быть включены! **5.** Для полключения латчика нажмите $\triangleright$ 

**СОВЕТ:** для некоторых датчиков одновременно доступно подключение по блютус <sup>и</sup> ANT+. Рекомендуется выполнить подключение по ANT+.

EE **1.** Valige ühenduste redigeerimiseks **MAIN MENU (peamenüü) > SETTINGS (seadistused)** all **CONNECT (ühenda)**. **2.** Uute andurite sidumiseks või seotud andurite haldamiseks valige **SENSORS (andurid)**. **3.** Valige uute andurite lisamiseks **SEARCH NEW (otsi uusi)**. **4.** Veenduge, et andurid oleks sisse lülitatud! **5.** Vajutage anduri sidumiseks .

 **NÕUANNE:** Mõned andurid on saadavak korraga nii Bluetooth kui ANT+ võimalusega. Me soovitame valida ANT+ ühenduse.

UA **1.** У розділі **HAUPTMENÜ > EINSTELLUNGEN (ГОЛОВНЕ МЕНЮ > ПАРАМЕТРИ)** можна налаштувати <sup>з</sup>'єднання <sup>в</sup> пункті **VERBINDEN (ПІДКЛЮЧЕННЯ)**. **2.** Виберіть пункт **SENSOREN (ДАТЧИКИ)** для створення пари <sup>з</sup> новими датчиками або керування датчиками, з якими пару вже створено. **3.** За допомогою опції **NEU SUCHEN (ПОШУК НОВИХ)** можна додати нові датчики. **4.** Для цього датчики мають бути ввімкнені! **5.** Для створення пари <sup>з</sup> датчиком натисніть кнопку $\blacktriangleright$ .

**ПОРАДА:** деякі датчики підтримують і Bluetooth, і ANT+. Ми радимо використовувати для підключення ANT+.

LT **1.** Per **MAIN MENU > SETTINGS (pagrindinis meniu > nustatymai)** pasirinkite **CONNECT (sujungti)**, kad redaguotumėte sujungimus. **2.** Pasirinkite **SENSORS (jutikliai)**, kad susietumėte naujus ar tvarkytumėte susietus jutiklius. **3.** Pasirinkite **SEARCH NEW (ieškoti naujų)**, kad pridėtumėte naujus jutiklius. **4.** Patikrinkite, ar jutikliai yra ijungti! **5.** Paspauskite  $\triangleright$ . kad susietumėte jutikli. PATARIMAS. Kai kurie jutikliai vienu metu veikia su "Bluetooth" ir ANT+ Rekomenduojame pasirinkti ANT+ sujungimą.

LV **1. MAIN MENU (GALVENĀ IZVĒLNE) > SETTINGS (IESTATĪJUMI)** atlasiet **CONNECT (SAVIENOT)**, lai rediģētu savienojumus. **2.** Atlasiet **SENSORS (SENSORI)**, lai pieslēgtu jaunus sensorus vai rediģētu jau pieslēgtos. **3.** Atlasiet **SEARCH NEW (MEKLĒT JAUNU)**, lai pievienotu jaunu sensoru. **4.** Pārliecinieties, ka sensori ir ieslēgti! **5.** Nospiediet  $\triangleright$ , lai pieslēgtu jaunu sensoru.

**IETEIKUMS:** daži sensori vienlaicīgi pieejami Bluetooth un ANT+. Mēs iesakām izvēlēties pieslēgumu ANT+.

BG **1.** В **"ГЛАВНО МЕНЮ" > "НАСТРОЙКИ"** <sup>в</sup> категория **"СВЪРЗВАНЕ"** връзките могат да бъдат редактирани. **2.** Изберете **"СЕНЗОРИ"**, за да свържете нови сензори или за да управлявате вече свързани сензори. **3.** С **"НОВО ТЪРСЕНЕ"** могат да се добавят нови сензори. **4.** За целта сензорите трябва да бъдат включени! <mark>5.</mark> За свързване със сензор натиснете  $\blacktriangleright$ . **СЪВЕТ:** Някои сензори са достъпни едновременно през Bluetooth и ANT+. Ние препоръчваме свързване през ANT+.

# **E-BIKE CONNECTION**

EN

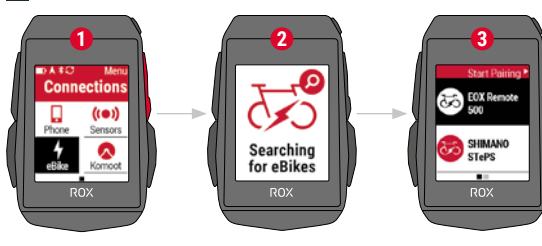

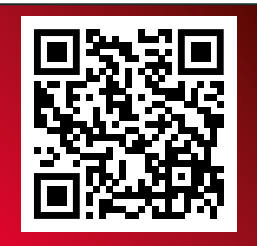

Check QR Code for compatible eBIKEs goto.sigmasport.com/rox11-1-ebike

**1** In **Main Menu > Settings > Connect** choose **E-Bike** to pair a new E-Bike or manage paired Bike.

- **2** Make sure that E-Bike is switched on!
- **3** Select the E-BIKE with  $+$  or  $-$  and press  $>$  **START** button to pair E-Bike.

**! TIP:** Choose the eBIKE Sport Profile to see all relevant eBIKE Values.

RU **1. В главном меню > Настройки> Подключить** выбрать "E-Bike" для подключения нового электровелосипеда или управления уже подключенными велосипедами. **2.** Система E-Bike для этого должна быть уже активирована! **3.** Кнопками и — выбрать E-Bike и для сопряжения нажать кнопку  $\blacktriangleright$ . **СОВЕТ:** При выборе спортивного профиля E-Bike будут отображаться все главные параметры E-Bike.

EE **1.** Uue elektriratta sidumiseks või seotud ratta haldamiseks valige **Main Menu (peamenüü) > Settings (seadistused) > Connect (ühenda)** all E-Bike (elektriratas). **2.** Veenduge, et elektriratas oleks sisse lülitatud! **3.** Valige  $+$  või - abil elektriratas ning vajutage elektriratta sidumiseks .

**NÕUANNE:** Kõigi asjakohaste elektriratta väärtuste nägemiseks valige eBIKE Sport Profile (elektrirattaspordi profiil).

UA **1.** Виберіть **Hauptmenü > Einstellen > Verbinden (Головне меню > Параметри > Підключення)**, <sup>а</sup> потім E-Bike (Електровелосипед) для створення пари <sup>з</sup> новим електровелосипедом або для керування велосипедами, <sup>з</sup> якими пару вже створено. **2.** Електровелосипед має бути ввімкнений! <mark>3.</mark> Виберіть електровелосипед за допомогою кнопок  $+$  i а потім натисніть кнопку  $\blacktriangleright$  для створення пари. **ПОРАДА:** якщо вибрати спортивний профіль електровелосипеда, будуть відображені всі релевантні показники електровелосипеда.

LT **1.** Per **Main Menu > Settings > Connect (pagrindinis meniu**  > nustatymai > sujungti) pasirinkite "E-Bike", kad susietumėte naują "E-Bike" ar valdytumėte susietą dviratį. 2. Patikrinkite, ar "E-Bike" yra jjungta! **3.** Pasirinkite E-BIKE paspausdami + arba - ir paspauskite  $\triangleright$  mygtuką, kad susietumėte "E-Bike". PATARIMAS. Pasirinkite "eBIKE Sport Profile", kad peržiūrėtumėte visas susijusias "eBIKE" vertes.

LV **1.** No **Main Menu (Galvenā izvēlne) > Settings (Iestatījumi) > Connect (Savienot)** izvēlieties E-Bike (elektrovelosipēds), lai pieslēgtu jaunu elektrovelosipēdu vai rediģētu esošos pieslēgumus. **2.** Pārliecinieties, ka elektrovelosipēds ir ieslēgts! **3.** Atlasiet E-BIKE (ELEKTROVELOSIPĒDS) ar pogām + vai — un spiediet pogu  $\rho$ , lai pievienotu elektrovelosipēdu.

**IETEIKUMS:** izvēlieties "eBIKE Sport Profile" (sporta elektrovelosipēda profils), lai redzētu visus attiecīgā elektrovelosipēda parametrus.

BG **1.** В **"Главно меню" > "Настройки" > "Свързване"** изберете "E-Bike", за да свържете нов E-Bike или за да управлявате вече свързан велосипед. **2.** За целта E-Bike трябва да бъде включен! **3.** С бутоните + и - изберете "Е-ВІКЕ", за свързване натиснете  $6$ итон $\triangleright$ .

**СЪВЕТ:** При избор на профил "eBIKE-Sport" се показват всички важни eBIKE параметри.

# **SIGMA RIDE APP**

EN

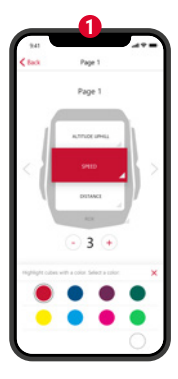

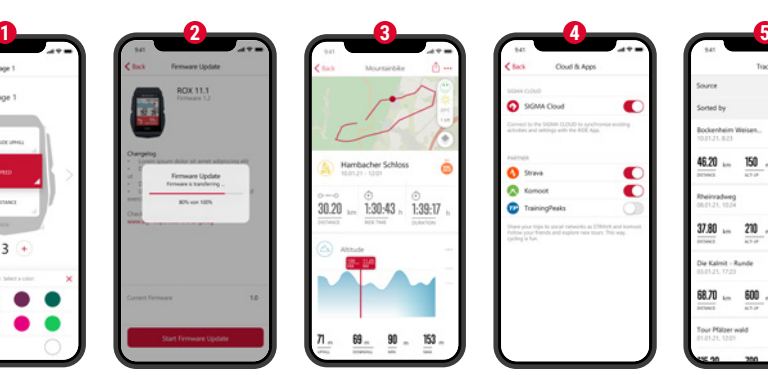

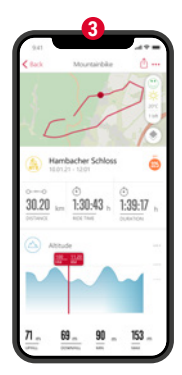

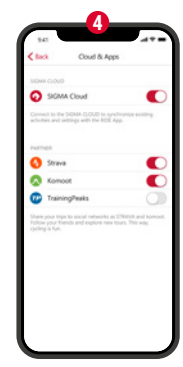

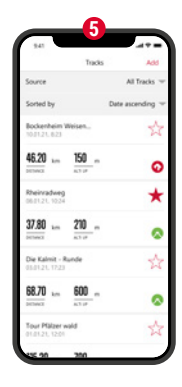

- **1** Set Device and Training Views
- **2** Firmware Update
- **3** Analyze your training
- **4** Share your data
- **5** Navigation/Tracks and many more...

**! TIP:** Check for Firmware Updates regularly. To access the changelog, follow this link:

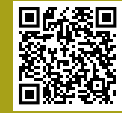

goto.sigmasport.com/ rox11-1-updates

RU **1.** Настройка устройства <sup>и</sup> вида тренировок **2.** Обновление микропрограммного обеспечения **3.** Анализ тренировки **4.** Передача данных **5.** Навигация <sup>и</sup> многое другое …

**СОВЕТ:** Регулярно проверяйте наличие обновлений микропрограммного обеспечения. Историю изменений см. по ссылке: goto.sigmasport.com/rox11-1-updates

EE **1.** Seadme ja treeningu vaadete seadistamine **2.** Püsivara uuendamine **3.** Teie treeningu analüüsimine **4.** Teie andmete jagamine **5.** Navigeerimine ja palju muud...

**NÕUANNE:** Kontrollige korrapäraselt püsivara uuendusi. Ligipääsuks muutuste loendile järgige seda linki: goto.sigmasport.com/rox11-1-updates

UA **1.** Налаштування пристрою та зображення на дисплеї під час тренування **2.** Оновлення вбудованого програмного забезпечення **3.** Аналіз тренування **4.** Спільний доступ до даних **5.** Навігація і багато іншого...

**ПОРАДА:** регулярно перевіряйте наявність оновлень для вбудованого програмного забезпечення. З переліком змін можна ознайомитися за посиланням: goto.sigmasport.com/rox11-1-updates

**LT** 1. Nustatykite "Device" (prietaisas) ir "Training" (mokymas) rodinius. **2.** Programinės-aparatinės įrangos atnaujinimas. **3.** Išanalizuokite savo mokymą. **4.** Bendrinkite savo duomenis. **5.** Naršykite ir dar daugiau...

**PATARIMAS.** Reguliariai tikrinkite, ar nėra programinės-aparatinės įrangos atnaujinimų. Norėdami prisijungti prie pakeitimų žurnalo, junkitės šia nuoroda: goto.sigmasport.com/rox11-1-updates

LV **1.** Iestatiet Ierīci un treniņa skatus **2.** Atjauniniet aparātprogrammatūru **3.** Analizējiet savu treniņu **4.** Kopīgojiet savus datus **5.** Navigācija un daudz kas cits...

**IETEIKUMS:** regulāri pārbaudiet, vai nav pieejami aparātprogrammatūras atjauninājumi. Lai pārskatītu izmaiņu žurnālu, klikšķiniet uz saites: goto.sigmasport.com/rox11-1-updates

BG **1.** Настройване на уреда <sup>и</sup> изгледите на тренировката **2.** Актуализация на фърмуер **3.** Анализ на тренировката **4.** Споделяне на данни **5.** Навигация <sup>и</sup> още много…

**СЪВЕТ:** Моля, проверявайте редовно за актуализации на фърмуера. Историята на промените може да откриете на този линк: goto.sigmasport.com/rox11-1-updates

# **CHARGING AND DATA TRANSFER**

EN

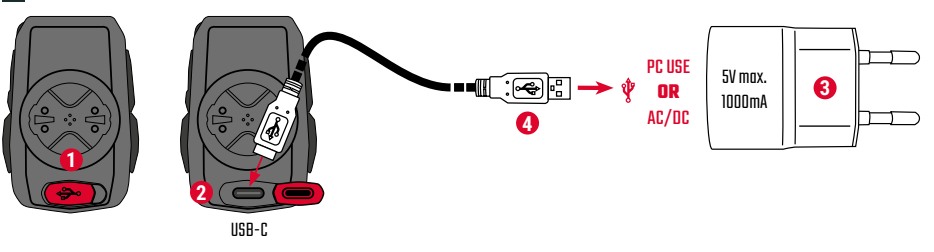

- **1** Open USB Cover.
- **2** Insert USB-C cable. Check that the cable and port are dry!
- **3** Charge with 5V max. 1000mA.
- **4** Connect to PC for data transfer.

**! IMPORTANT**: Please ensure that the USB cover is always closed before starting <sup>a</sup> training session.

RU **1.** Открыть крышку USB-порта. **2.** Установить кабель <sup>с</sup> разъемом USB-C. При этом кабель <sup>и</sup> разъем не должны быть влажными! **3.** Зарядка выполняется при напряжении 5 В током не более 1000 мА. **4.** Для передачи данных выполните подключение устройства <sup>к</sup> ПК.

**ВАЖНО:** Всегда перед началом тренировки следует убедиться, что крышка USB-разъема закрыта.

EE **1.** Avage USB kate. **2.** Sisestage USB-C kaabel. Veenduge, et kaabel ja port oleks kuivad! **3.** Laadige 5 V max 1000 mA juures. **4.** Ühendage andmete ülekandmiseks arvutiga.

**TÄHTIS:** Palun veenduge, et USB kate oleks enne treeninguseansi alustamist alati suletud.

UA **1.** Дістаньте заглушку <sup>з</sup> роз'єму USB. **2.** Під'єднайте кабель USB-C. Кабель і роз'єм мають бути сухими! **3.** Заряджайте пристрій за напруги 5 В, макс. 1000 мА. **4.** Для передачі даних під'єднайте пристрій до ПК.

**ВАЖЛИВО:** перш ніж розпочинати тренування, завжди перевіряйте, чи вставлена заглушка у роз'єм USB.

LT **1.** Atidarykite USB gaubtą. **2.** Įstatykite USB kabelį. Patikrinkite, ar kabelis ir prievadas yra sausi! **3.** Įkraukite 5 V, daug. 1000 mA. **4.** Sujunkite su kompiuteriu, kad perduotumėte duomenis.

**SVARBU.** Prieš pradėdami mokomąją sesiją visada patvirtinkite, ar USB gaubtas yra visada uždarytas.

LV **1.** Atveriet USB pārsegu. **2.** Iespraudiet USB-C kabeli. Sekojiet tam, lai kabelis un pieslēguma vietas būtu sausas! **3.** Uzlādi veiciet ar ne vairāk kā 5 V un 1000 mA. **4.** Pieslēdziet datoram, lai veiktu datu pārsūtīšanu.

**UZMANĪBU:** vienmēr pirms treniņu sesijas uzsākšanas pārliecinieties, ka USB pārsegs ir aizvērts.

BG **1.** Отворете капачето на USB порта. **2.** Поставете кабела USB C. Кабелът и изводът трябва да са сухи при това действие! **3.** Заредете на 5 V <sup>и</sup> макс. 1000 mA. **4.** За пренос на данни свържете с персонален компютър.

**ВАЖНО:** Моля, уверете се, че капачето на USB порта <sup>е</sup> винаги затворено, преди да започнете тренировка.

# **TECHNICAL INFORMATION**

EN

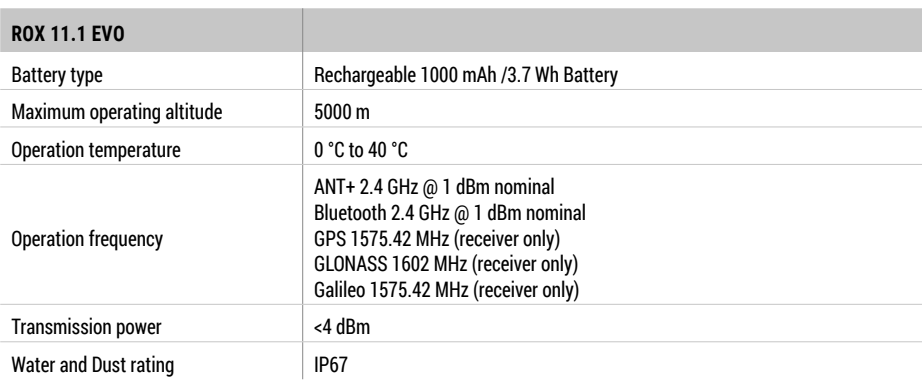

**! E-LABELING:** To access the FCC and IC regulatory information, choose: Main Menu <sup>&</sup>gt; Info

You can find the CE declaration at: ce.sigmasport.com/rox 111 You can find the UKCA declaration at: ukca.sigmasport.com/rox111

**RU Декларацию соответствия СЕ можно найти здесь**: ce.sigmasport.com/rox 111

EE CE deklaratsiooni leiate aadressil: ce.sigmasport.com/rox 111

UA Із заявою про відповідність вимогам ЄС можна ознайомитися тут: ce.sigmasport.com/rox 111

LT CE deklaraciją galite rasti adresu: ce.sigmasport.com/rox 111

 $\mathbf W$  Jūs varat iepazīties ar CE deklarāciju vietnē ce.sigmasport.com/rox 111

 $\overline{\text{BB}}$  СЕ декларацията за съответствие може да прочетете на адрес: ce.sigmasport.com/rox111

### **SIGMA-ELEKTRO GmbH**

Dr.-Julius-Leber-Straße 15 67433 Neustadt/Weinstraße Germany kundenservice@sigmasport.com

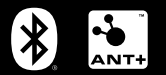

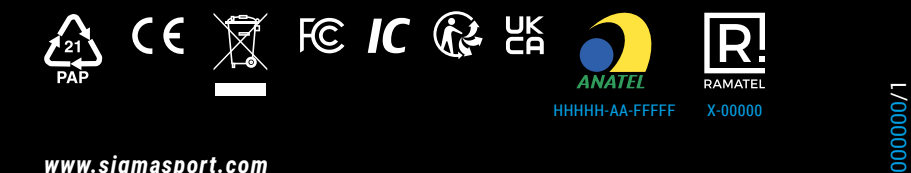

*www.sigmasport.com*